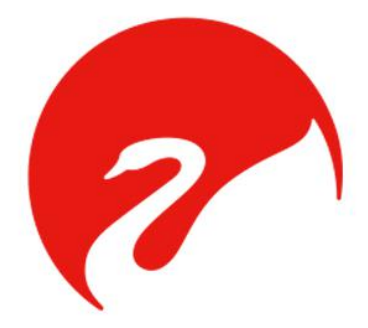

# 网络功放说明书 (MCS7072B Power Amplifier)

# 一、功能介绍

### 技术特点:

- 1、提供70V/ 100V定压输出及4~16Ω定阻输出;
- 2、开关机防冲击喇叭、风扇自动调速;
- 3、1路扩展输出口,可用于功率扩展;
- 4、温度保护、过压及过载保护、短路。

### 功能说明:

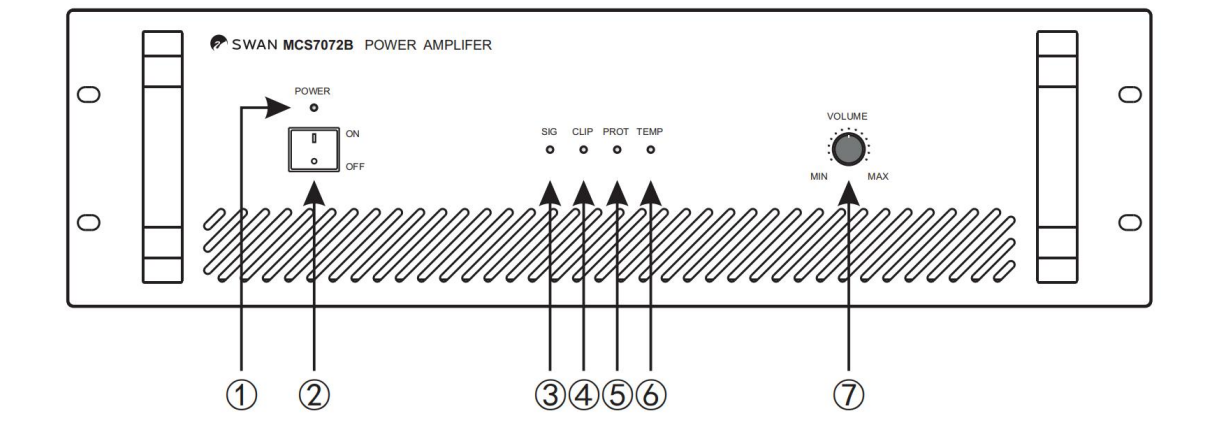

前面板

- 
- 
- 
- 4、限压失真指示灯
- 1、电源指示灯 5、过载、短路保护指示灯
- 2、电源开关 6、高温保护指示灯
- 3、信号指示灯 7、音量调节旋钮

后面板

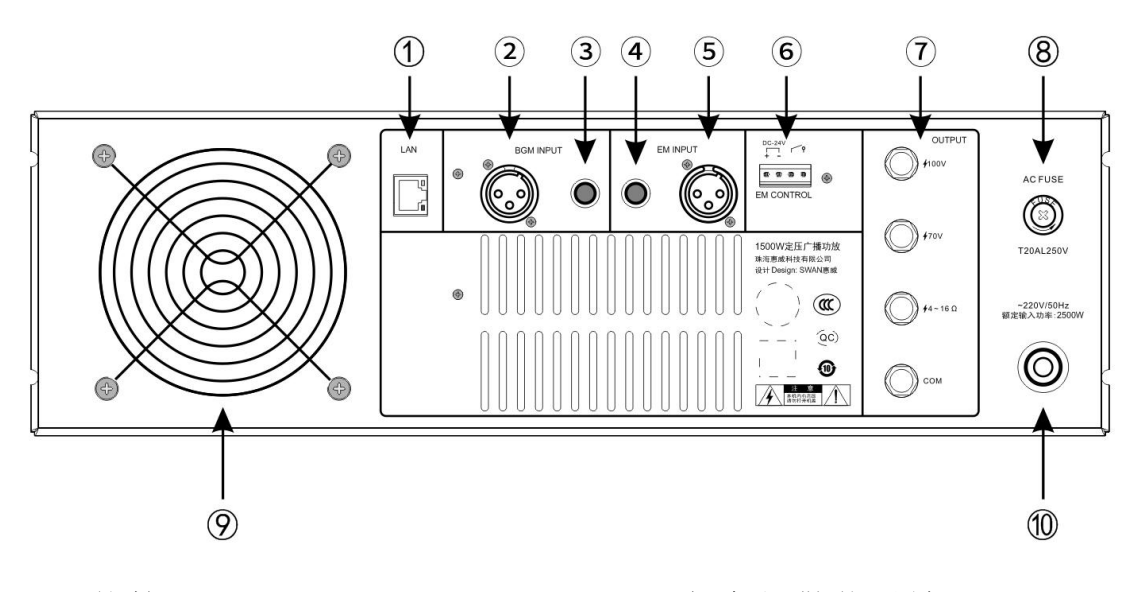

- 
- 
- 3、非平衡信号输入
- 4、非平衡扩展信号输入
- 5、平衡扩展信号输入
- 1、网络接口 6、紧急报警信号输入
- 2、平衡信号输入 7、音频信号输出口
	- 8、保险管座
	- 9、散热风扇口
	- 10、电源线

### 连接方式:

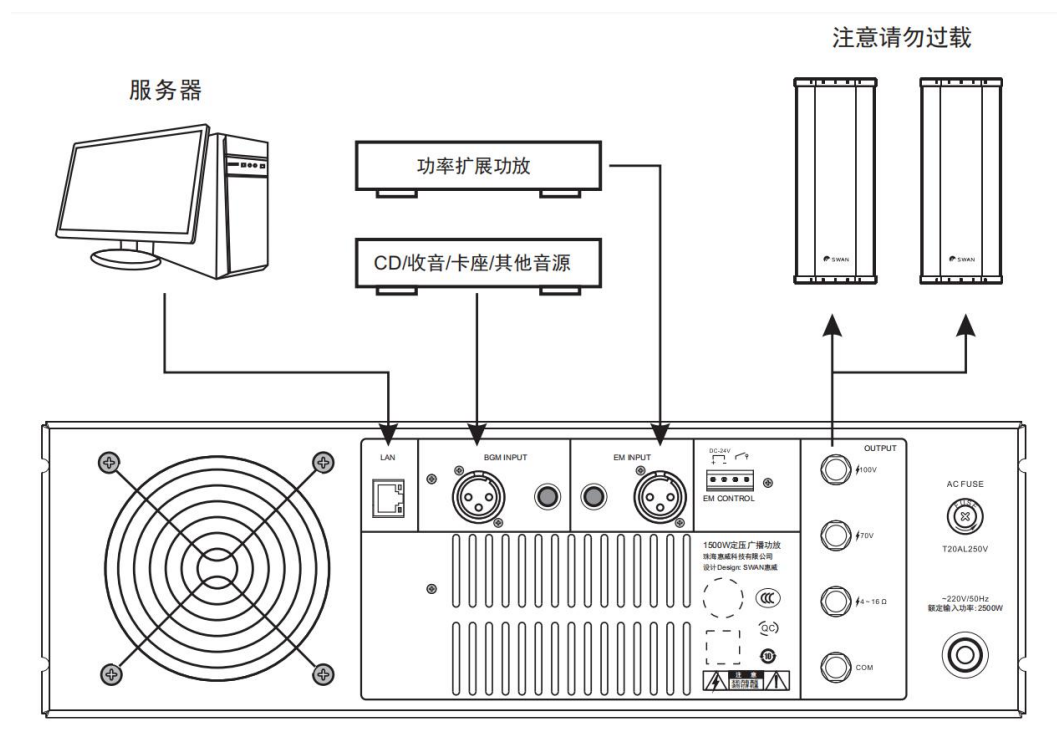

# 二、参数配置

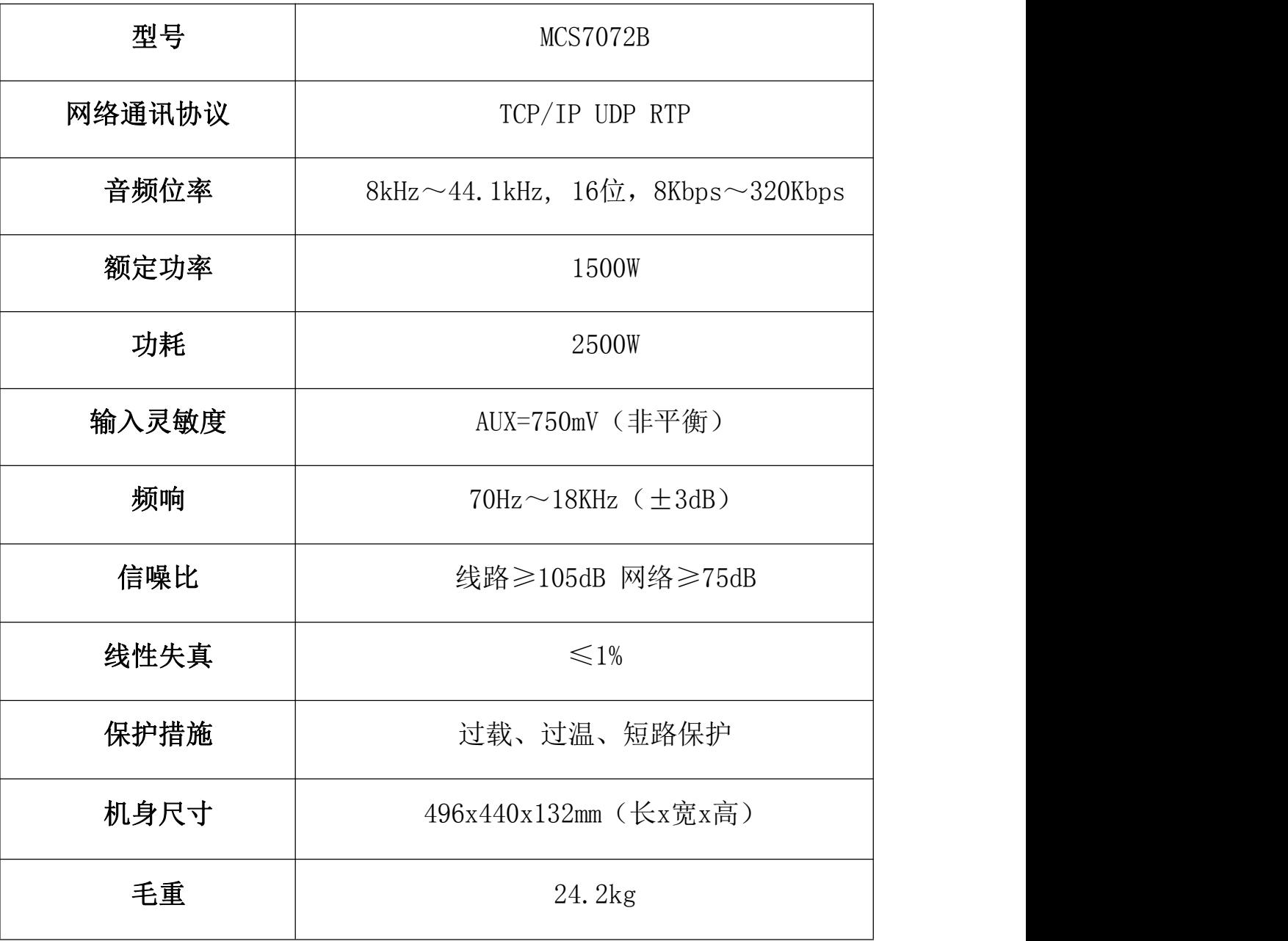

# 三、终端上线操作说明

- 1. 安装好"IP可视公共广播系统"和"嵌入式终端搜索工具"。 注意:
	- (1)建议系统 win10,其次 win7;
	- (2)软件不要安装在 C 盘;
	- (3)关闭电脑防火墙。
- 2. 将终端设备通电通网,打开"嵌入式终端搜索工具",点击上方的"开始 搜索"。

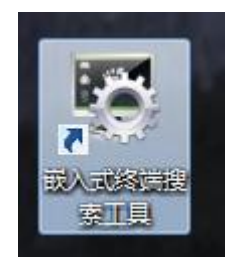

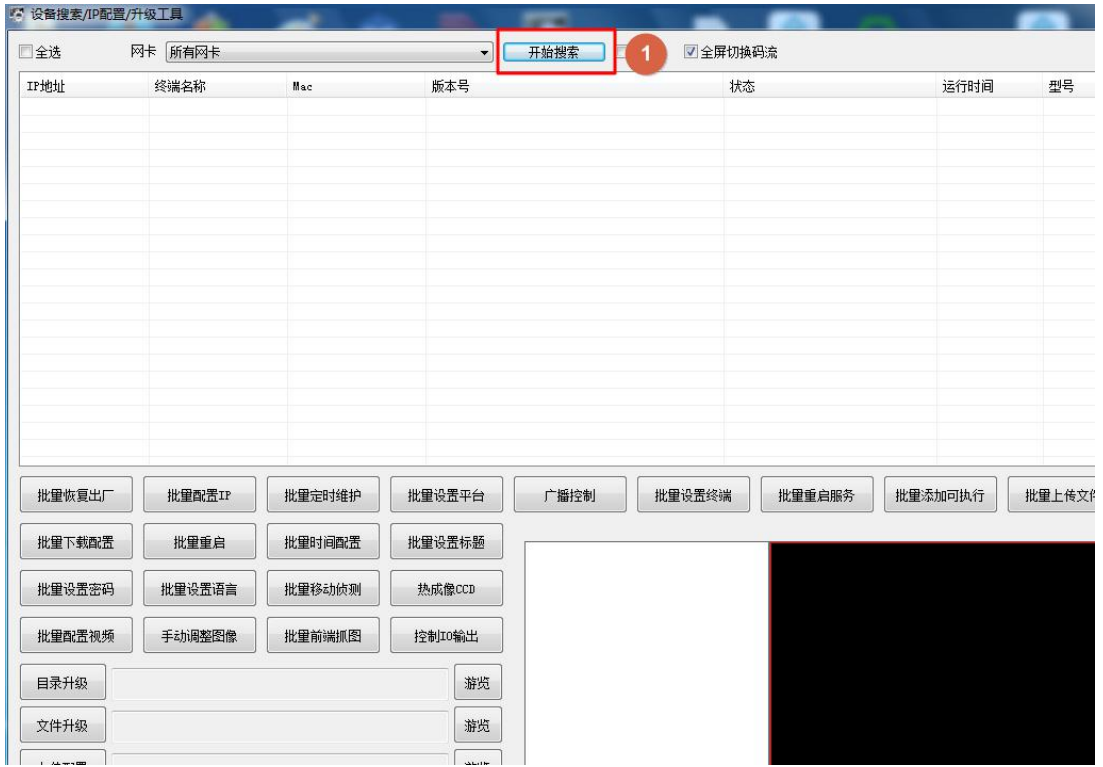

3. 终端IP默认都是0端的,需要勾选对应的终端,点击"批量配置IP", 可批量自动分配IP, 或者右键点击手动"修改IP地址"

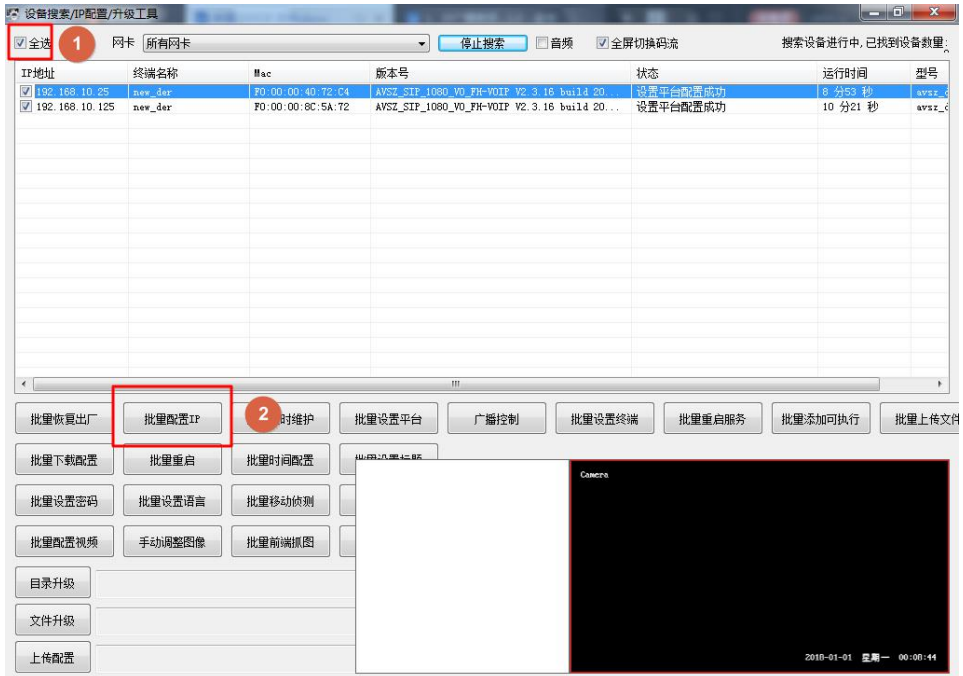

4. 勾选一个终端,点击"批量设置终端"(终端名称只能一个一个去修改,不 能批量修改)。

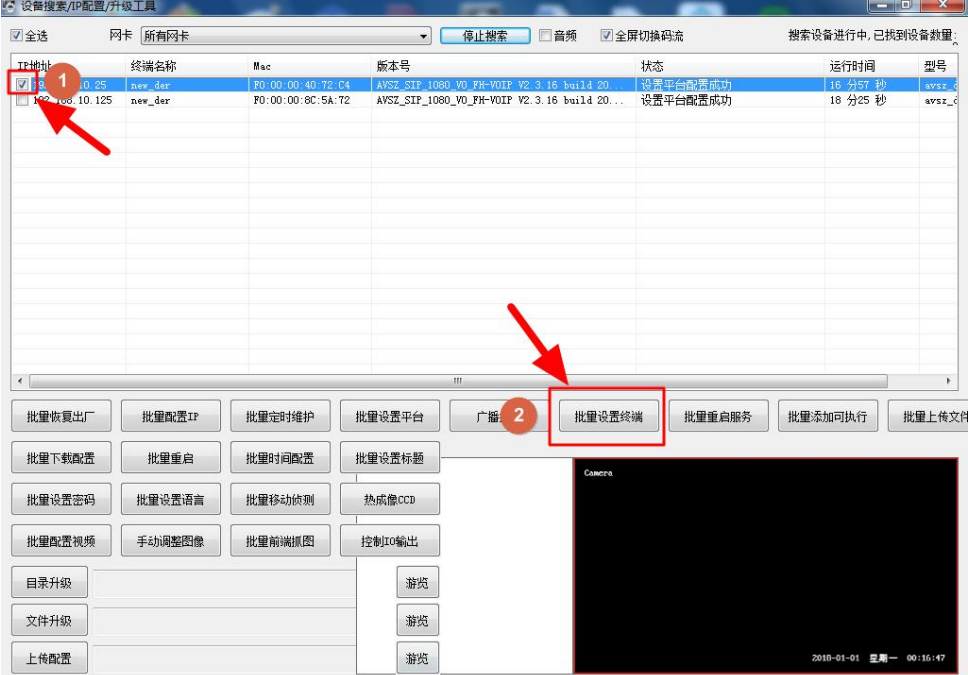

5. 填写"接入服务器地址"以及"终端名称(根据实际型号填写)",并 点击"修改",再点击"批量重启服务"。

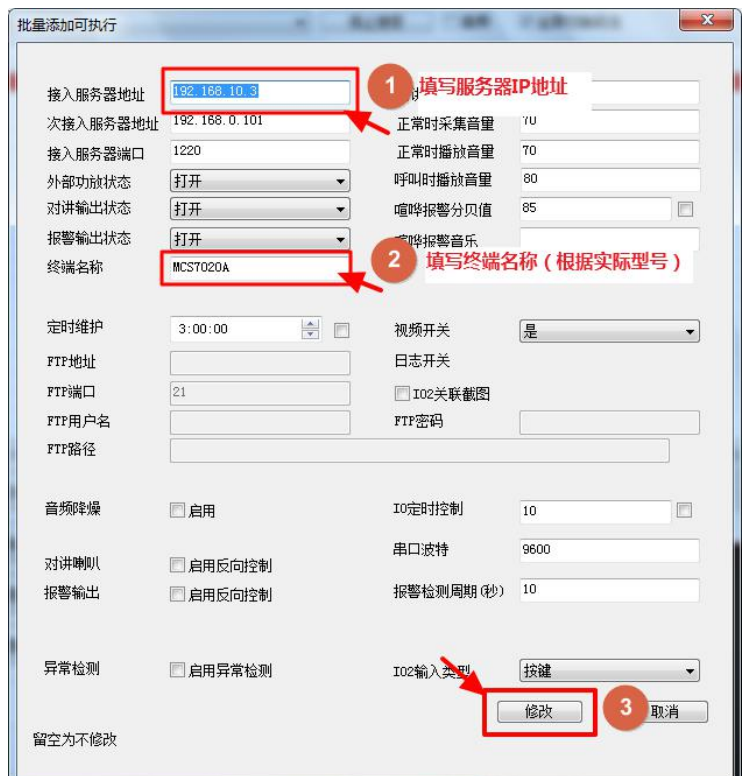

6. 打开已安装好的"惠威智能广播-服务器版",点击"终端状态"可 查看终端是否已配置上线。

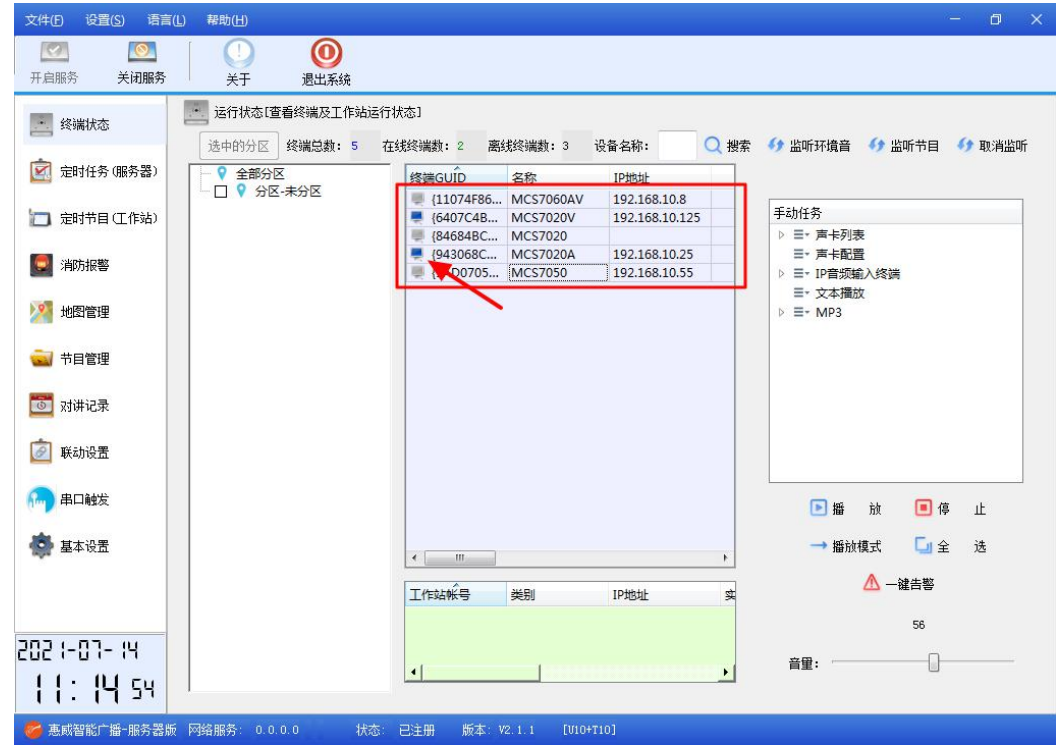

# 四、终端使用说明

1. 播放临时任务:打开"惠威智能广播-服务器版"【终端状态】 中,选中音频终端的名称,在右侧【手动任务】处点击所要播放的任 务,如 MP3任务,点击所需播放的音频,点"播放"后按"确定"即可 播放手动任务(终端需配合音箱/音柱使用)。

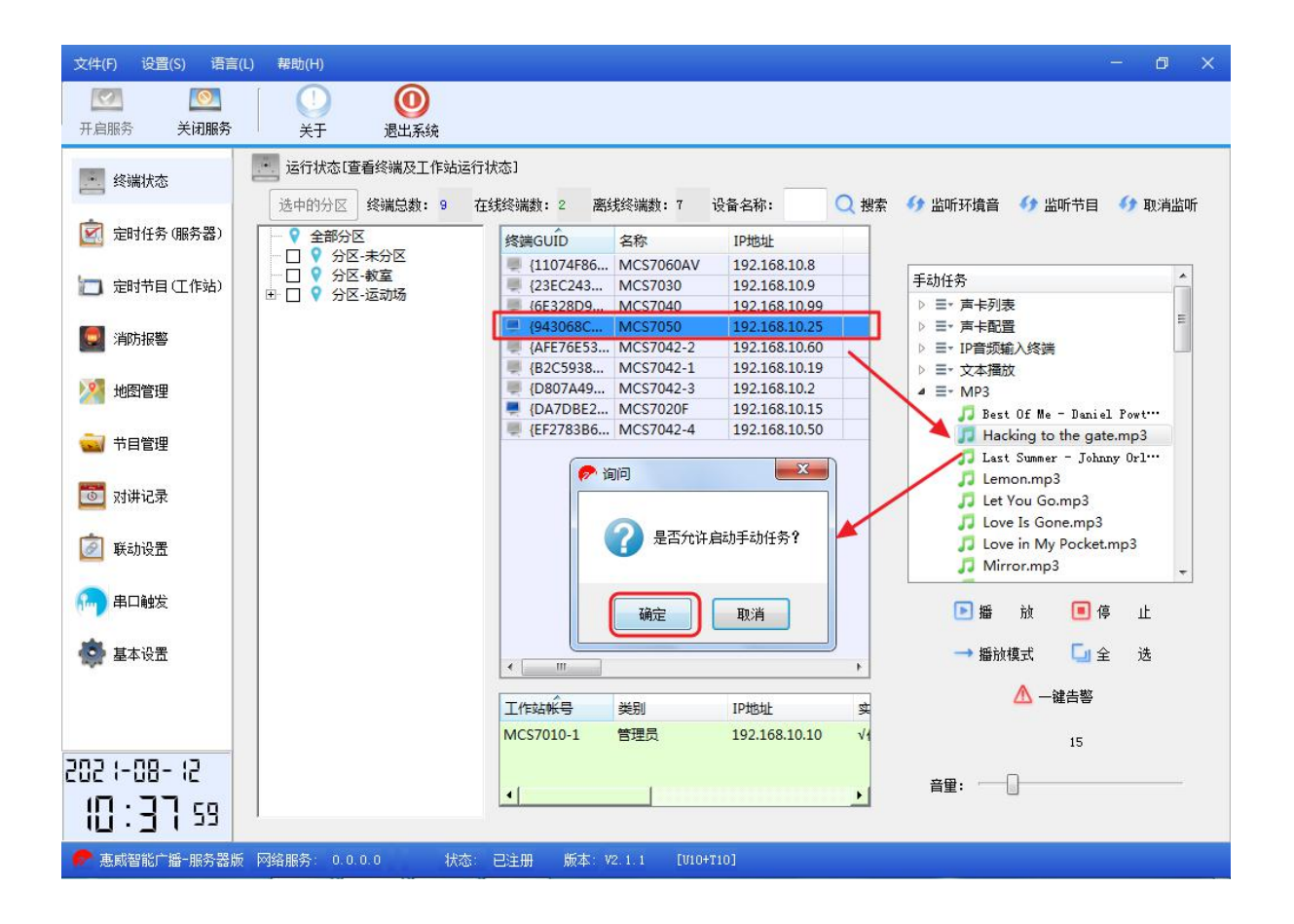

2. 播放定时任务: 在"惠威智能广播-服务器版"中进入【定时任 务(服务器)】给终端创建一个定时任务, 例如创建"下课铃":

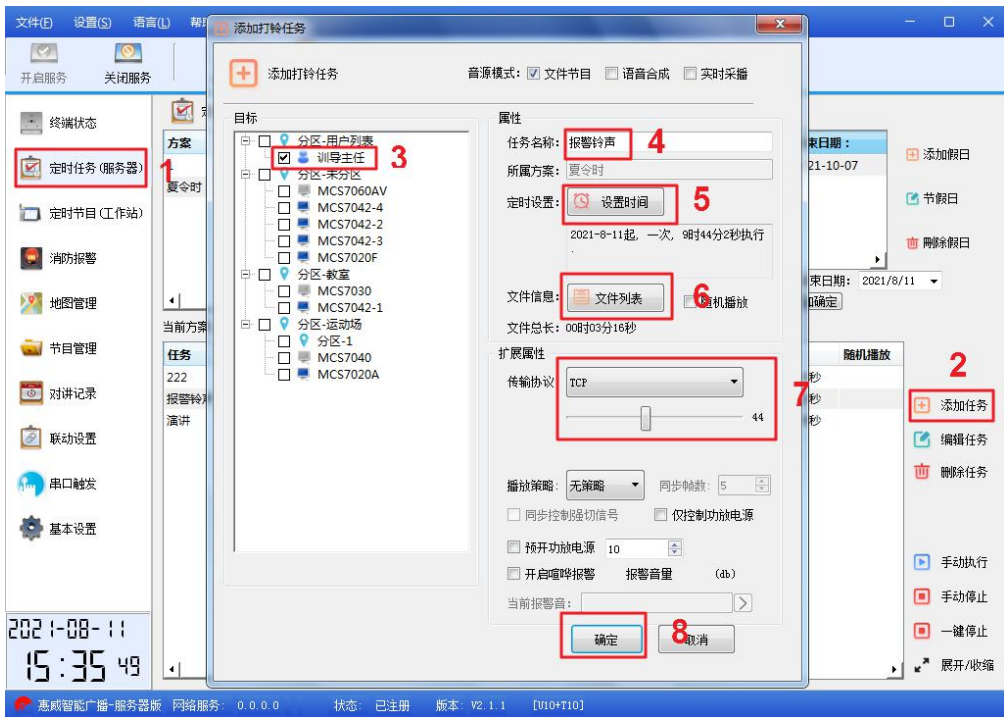

3. 报警联动设置: 打开"惠威智能广播-服务器版"中【定时任务 (服务器版)】,在当前方案中创建一个报警铃声任务;

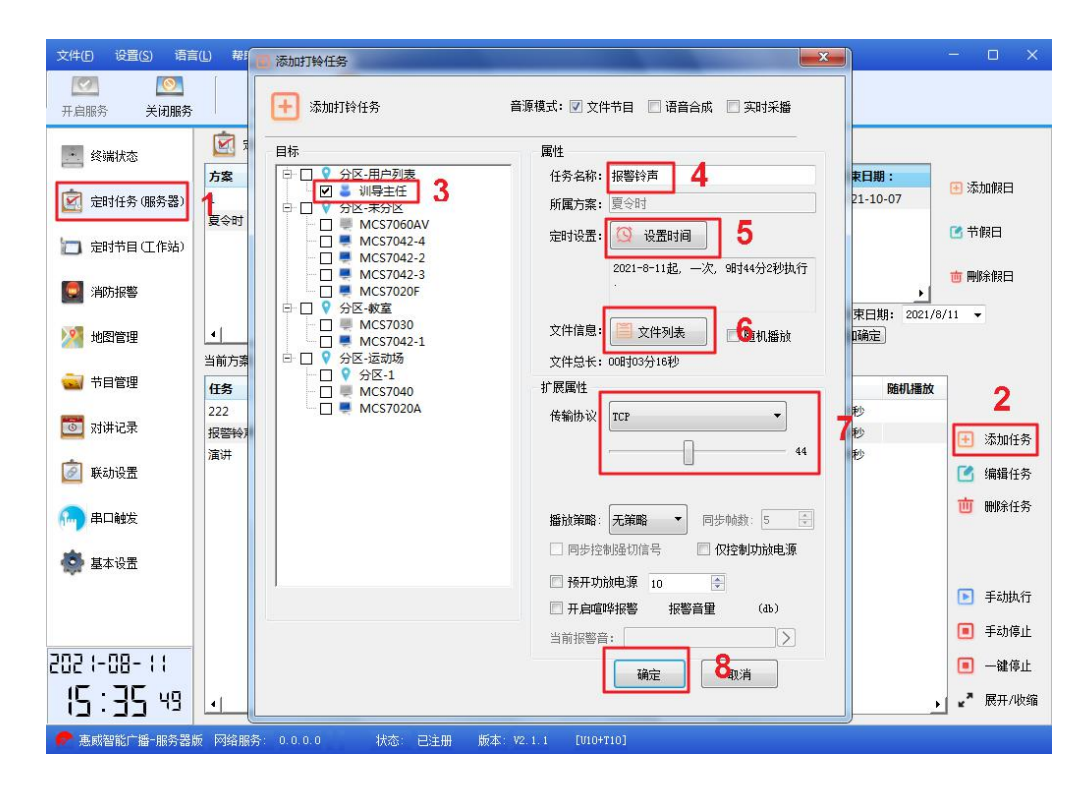

然后在【联动设置】中创建报警联动任务,并且选中所需触发报警终 端并绑定联动任务。

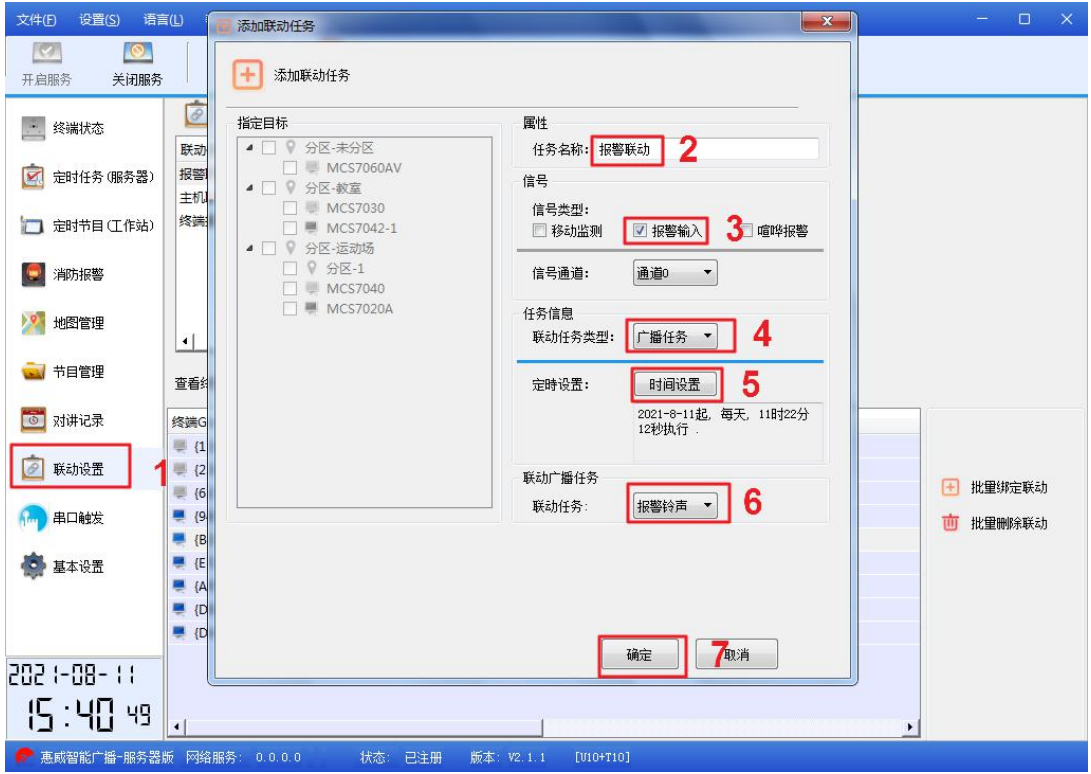

### 将报警终端绑定消防报警联动:

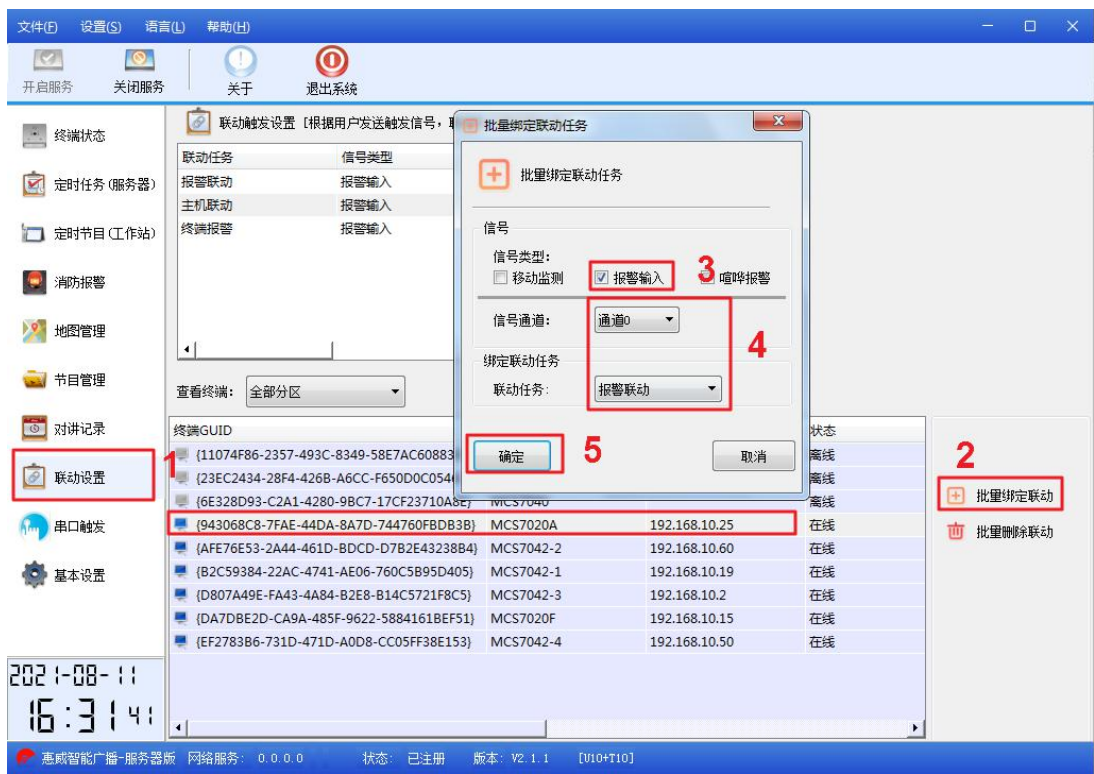

### 常见故障与维护:

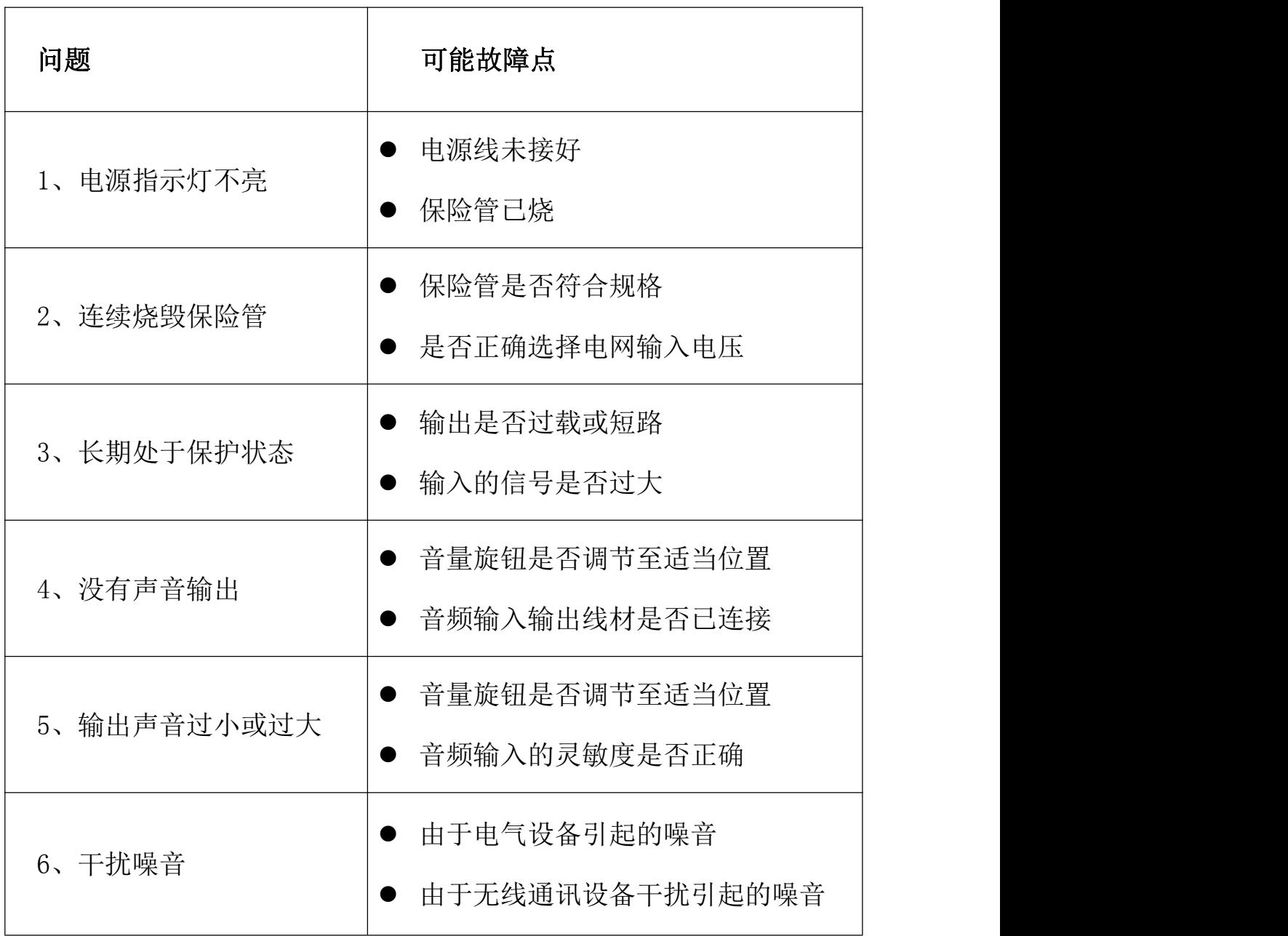